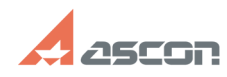

**FAQ Article Print**

## **Инструкция по правильной[..] МНСТРУКЦИЯ ПО ПРАВИЛЬНОЙ[..] О4/28/2024 22:54:54**

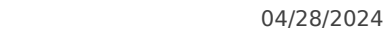

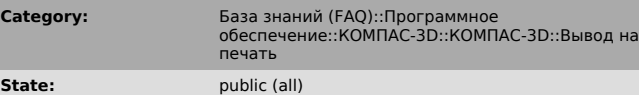

**Last update:** 05/20/2011 13:49:34

## *Keywords*

HP 430, печать

## *Problem (public)*

При выводе на печать на плоттер HP 430 не пропечатываются полужирные символы.

## *Solution (public)*

Необходима переустановка драйвера принтера.

Все действия производить на машине, к которой плоттер подключен физически.

Необходимо зайти в меню Пуск->Настройка->Принтеры и факсы, кликнуть правой кнопкой мыши на принтере hp430 и удалить его.

Там же зайти во вкладку Файл->Cвойства сервера->Драйверы и удалить все драйверы hp designjet 430,

если появится ошибка, то необходимо зайти в Службы (правый клик на "Мой компьютер" ->Управление->Службы и приложения-> Службы) и перезапустить службу "Диспетчер очереди печати",

а также закрыть все программы которые могут использовать принтер, затем удалить в свойствах сервера во вкладке драйверы все драйверы hp designjet 430.<br>После того как драйверы удалены необходимо перезагрузить машину.<br>После перезагрузки, Windows запросит драйверы для установки. Нажмите "ОК", укажите путь драйверам (HP designjet 430 v.4.40 Win2000), архив с драйверами<br>во вложении (Win2000.zip). Затем система ещё раз пару раз спросит драйвер,<br>снова укзывайте папку с драйверами. Когда установка завершится, печат

Если всё таки проблема не решилась, зайдите в свойства принтера на вкладку About и проверьте версию драйвера, если версия отличается от 4.40 ещё раз проделайте вышеизложенные процедуры.